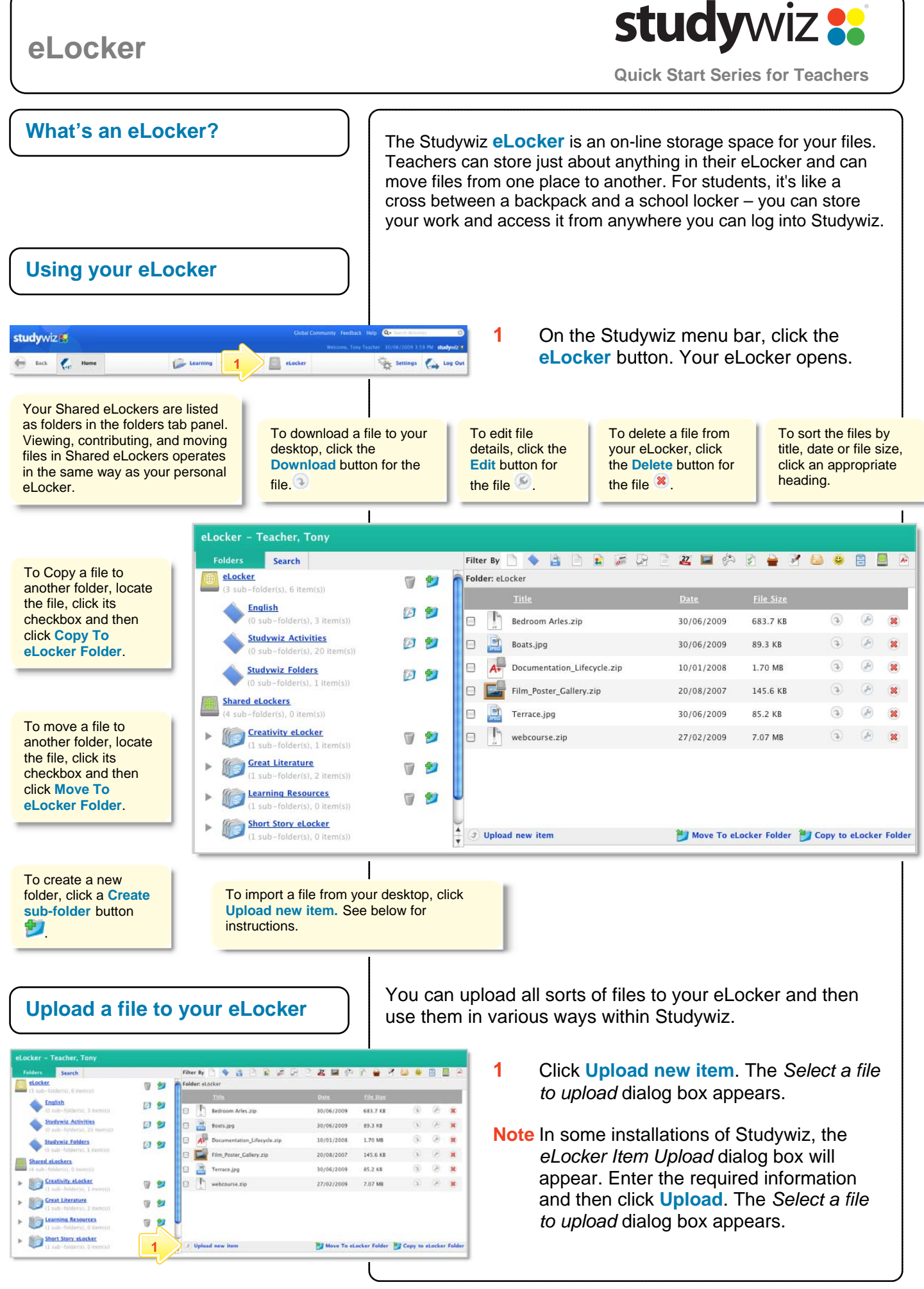

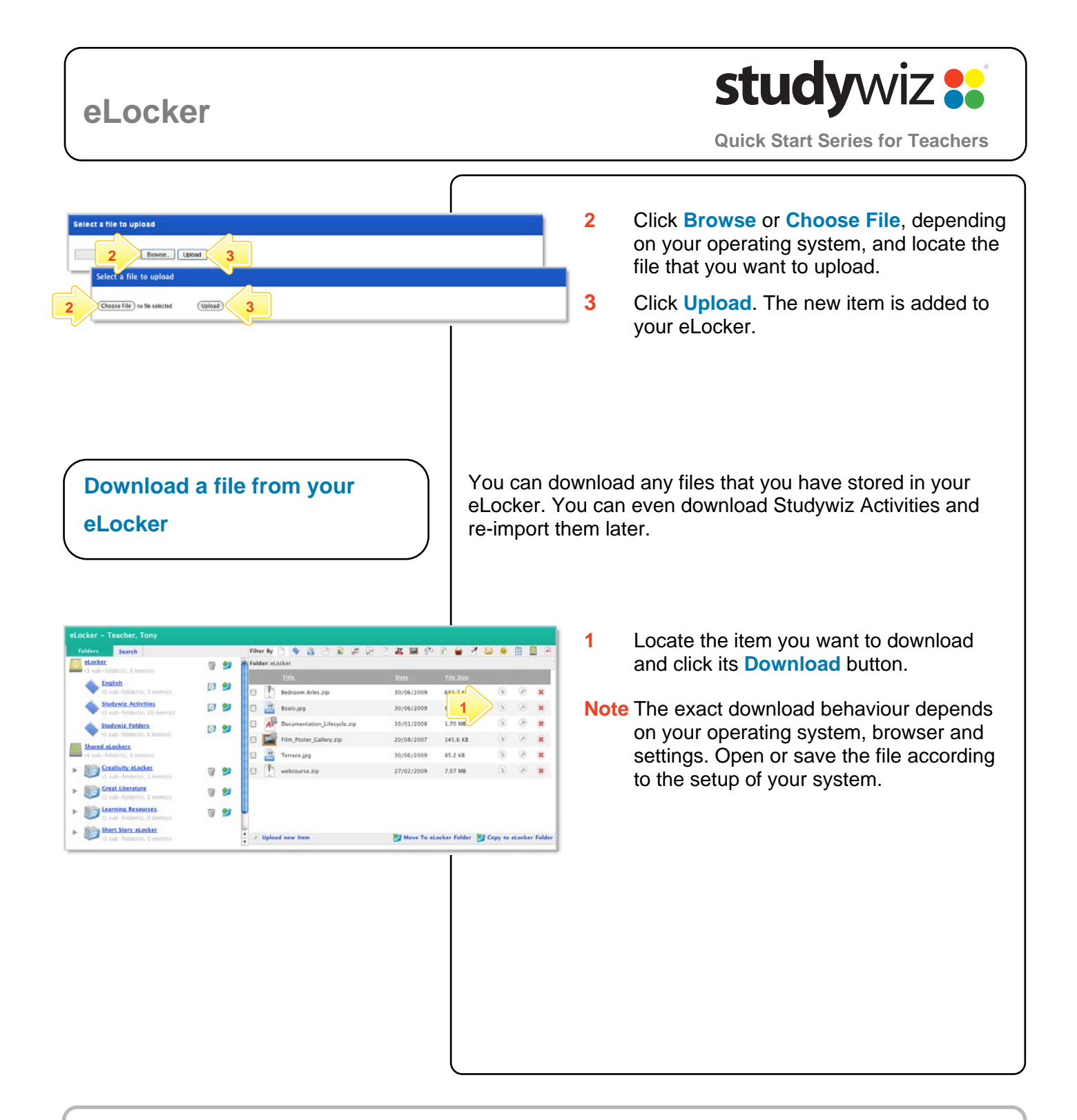

## **Tips and Hints**

- **1** The eLocker is the most convenient way to bring files into, and export files from Studywiz. Files are then available for a number of activities without having to search for the file again. Exporting files or activities for backup or transfer to another system is just as easy.
- **2 Teachers:** Copy Activities from a class to your eLocker, then reload them to another class for your other students to use.
- **3 Teachers:** If you want to use one activity as a basis for several similar activities, copy it to your eLocker, re-import it to the same or another location, then make the required changes.